A<sup>1</sup> Business Solutions

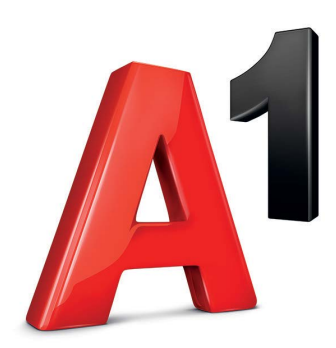

# **Yealink SIP-W73P**

### Kratke upute za korištenje

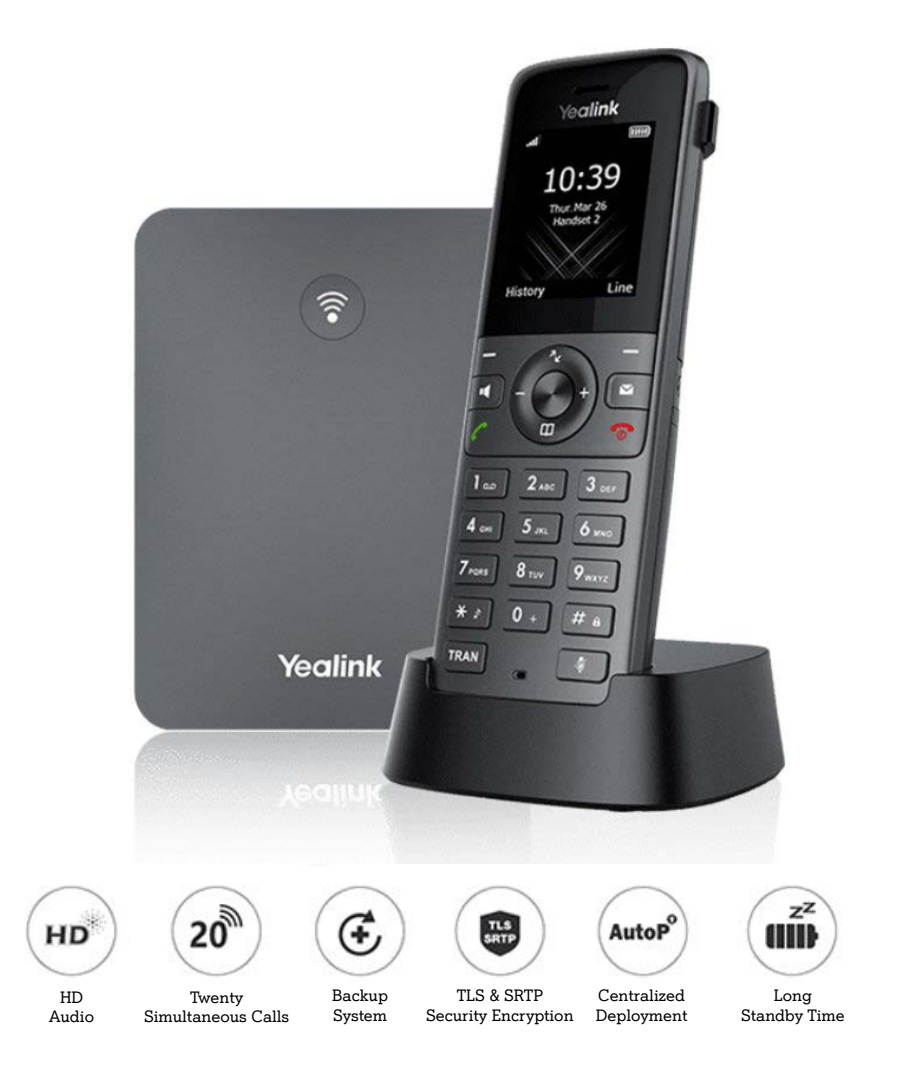

## **Sadržaj**

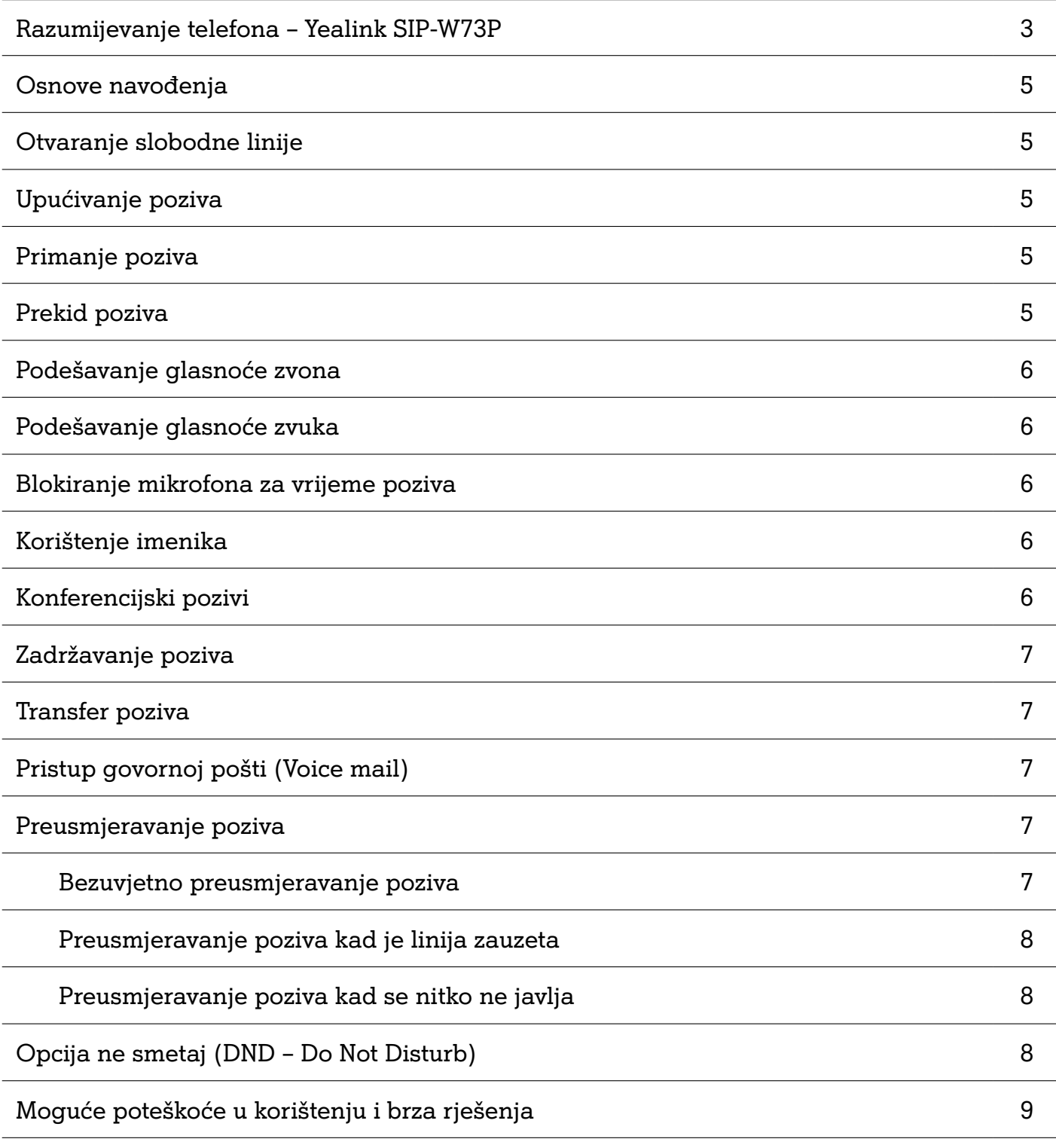

### **Razumijevanje telefona**

**Yealink SIP-W73P**

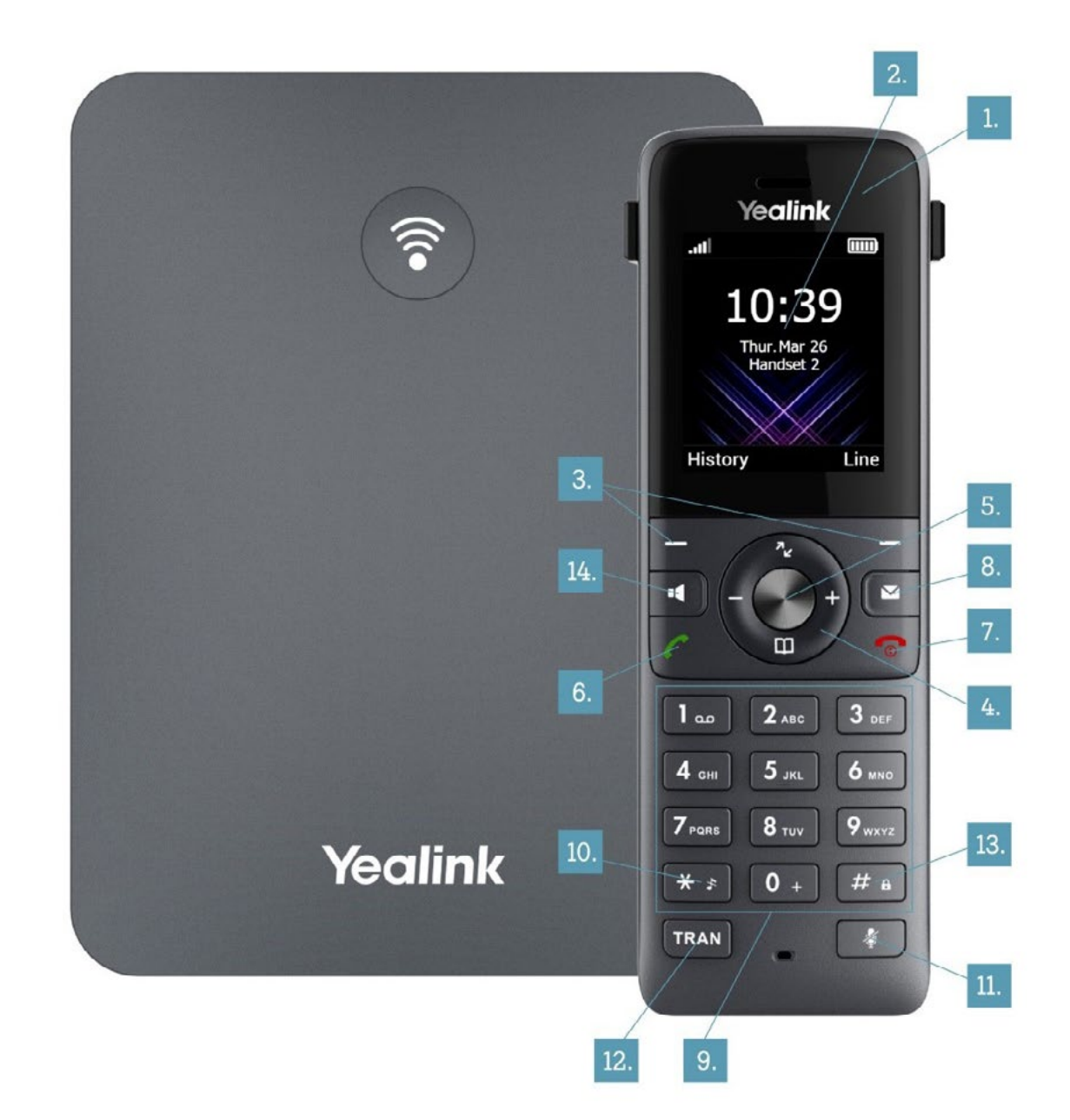

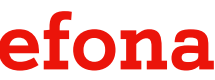

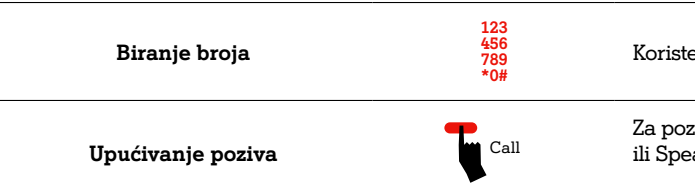

Koristeći tipke za biranje (9) unesite telefonski broj koji želite pozvati

Za pozivanje biranog broja pritisnite tipku za pozivanje (6) ili Speakerphone tipku (14) ukoliko želite uključiti razglas

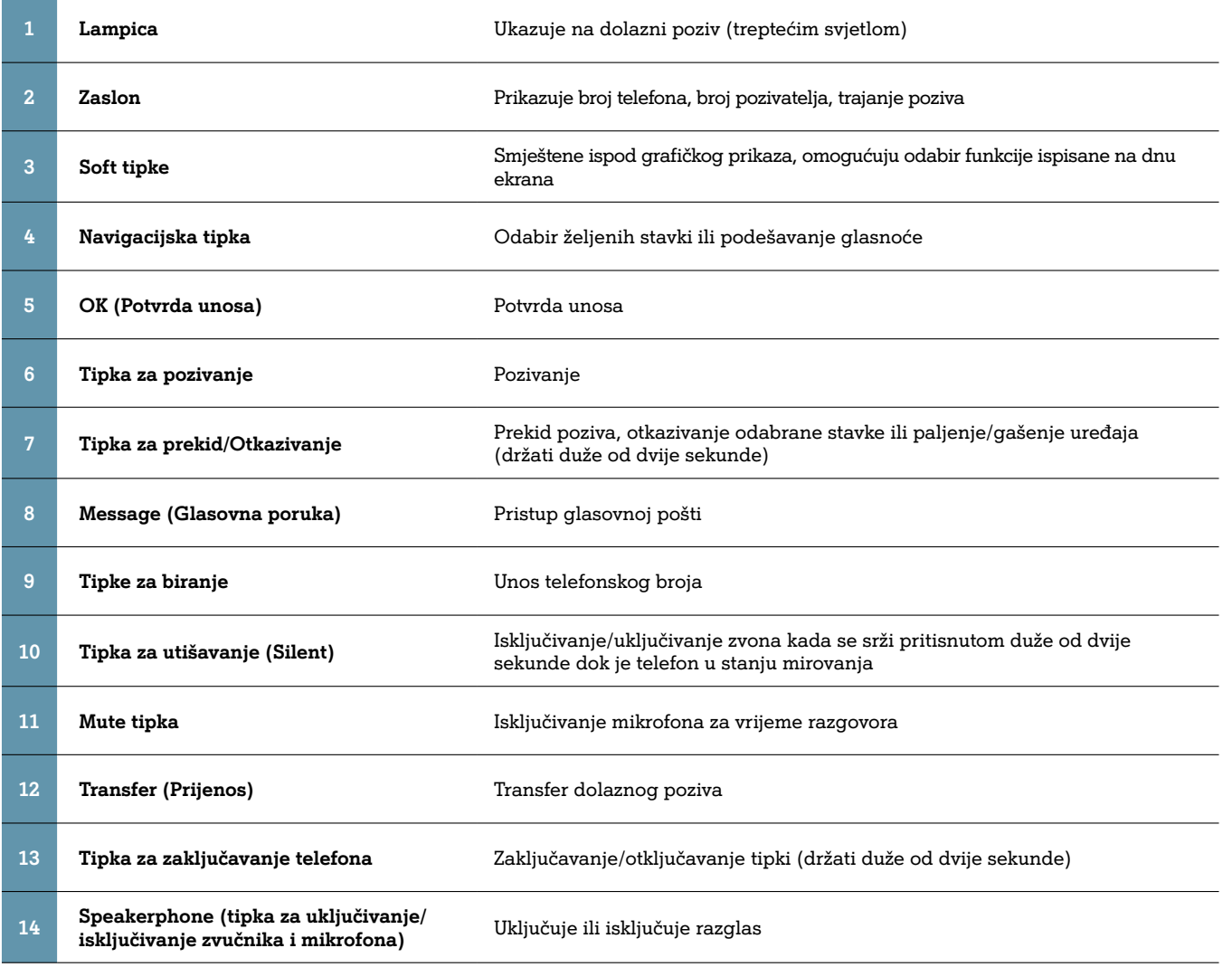

#### **Osnove navođenja**

Ekran se sastoji od izbornika i popisa opcija. Navođenje unutar izbornika ili popisa opcija objašnjeno je u nastavku:

**Odabir označene stavke** Ok Odabir označene stavke vrši se pritiskom na odgovarajuću soft tipku (3) ispod stavke OK ili pritiskom na OK tipku (5)

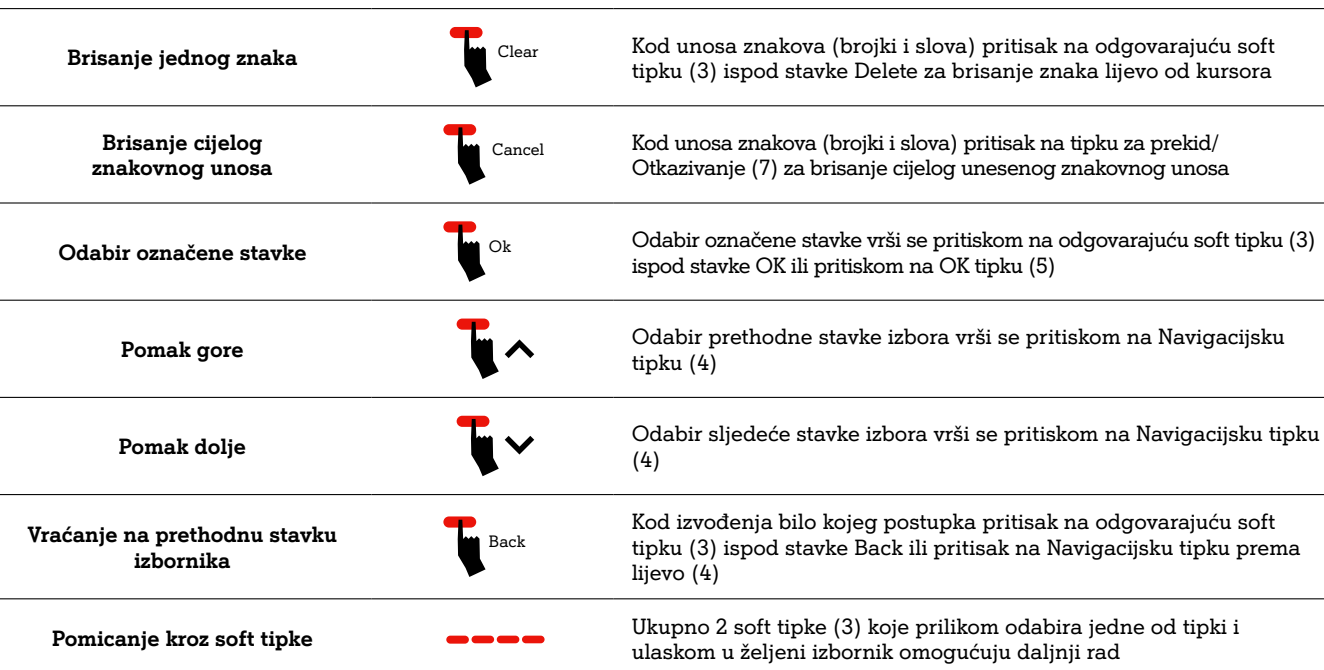

Kod izvođenja bilo kojeg postupka pritisak na odgovarajuću soft tipku (3) ispod stavke Back ili pritisak na Navigacijsku tipku prema

ulaskom u željeni izbornik omogućuju daljnji rad

#### **Otvaranje slobodne linije**

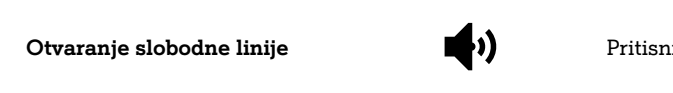

**Otvaranje slobodne linije** Pritisnite Speakerphone tipku (14)

#### **Upućivanje poziva**

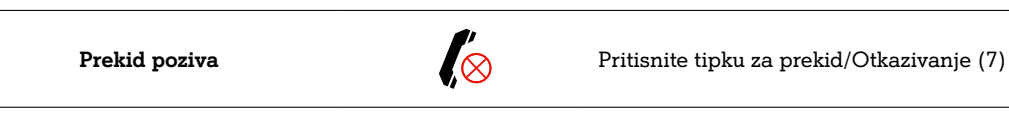

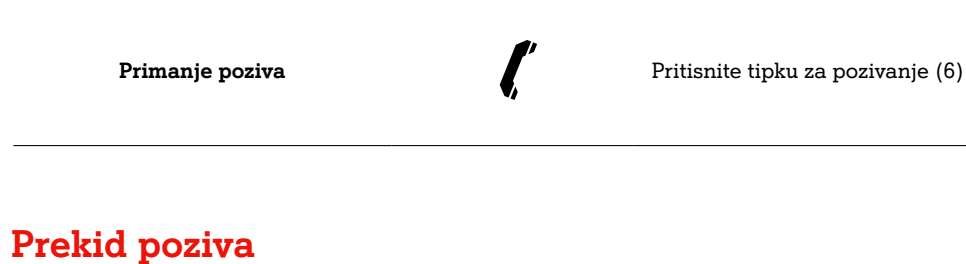

#### **Primanje poziva**

**Transfer poziva**

Call

Ukoliko u toku razgovora želite prenijeti poziv na neki drugi broj pritisnite tipku za prijenos (transfer) (12), odaberite broj na koji sugovornika želite preusmjeriti te pričekajte da se sugovornik javi. Nakon što ste uspostavili poziv sa sugovornikom, pritisnite soft tipku (3) ispod stavke Transfer ili tipku za transfer (12)

**Blind transfer**

Call

 $\mathbf{C}$ 

Ukoliko u toku razgovora želite prenijeti poziv na neki drugi broj pritisnite tipku za transfer (12), odaberite broj na koji sugovornika želite preusmjeriti te pritisnite soft tipku (3) ispod opcije Transfer.

#### **Blokiranje mikrofona za vrijeme poziva**

Ukoliko za vrijeme razgovora želite obaviti razgovor ili Q **Blokiranje mikrofona**  konzultacije koje sugovornik ne bi trebao čuti, pritisnite Mute **za vrijeme poziva** tipku (11). Dok je ova funkcija aktivna treperi simbol mikrofona na zaslonu te sugovornik ne čuje razgovor **mikrofona za vrijeme poziva** Isključivanje funkcije vrši se ponovnim pritiskom na Mute tipku (11) **Isključivanje funkcije blokiranja** 

#### **Korištenje imenika**

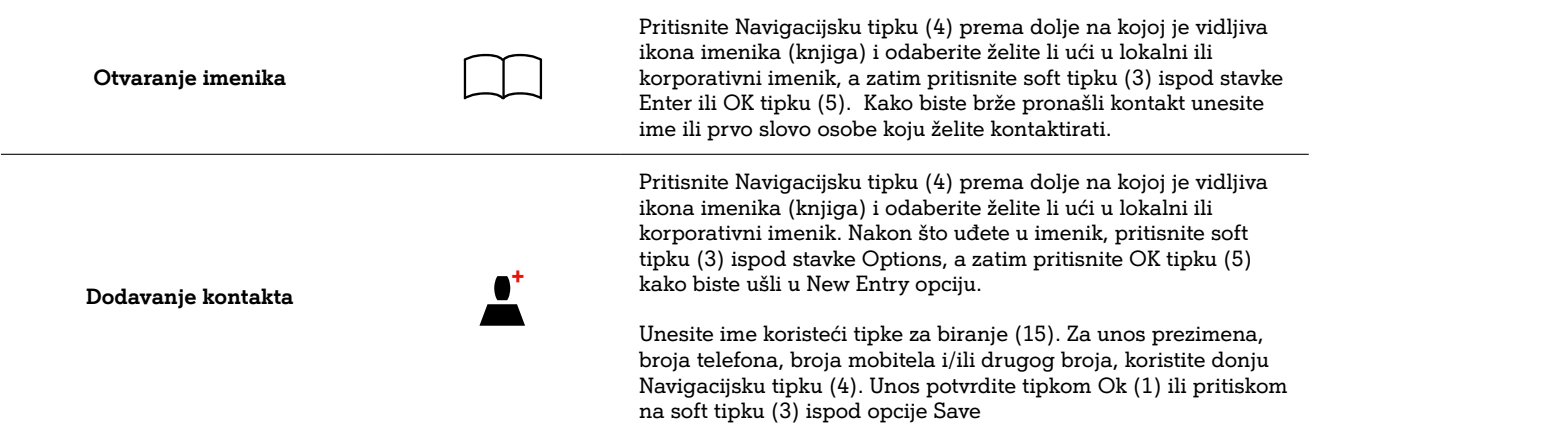

**Pristup govornoj pošti** Pritisnite tipku Message (8) u stanju mirovanja telefona i ite OK tipku (5) kod stavke Play Message

#### **Konferencijski pozivi**

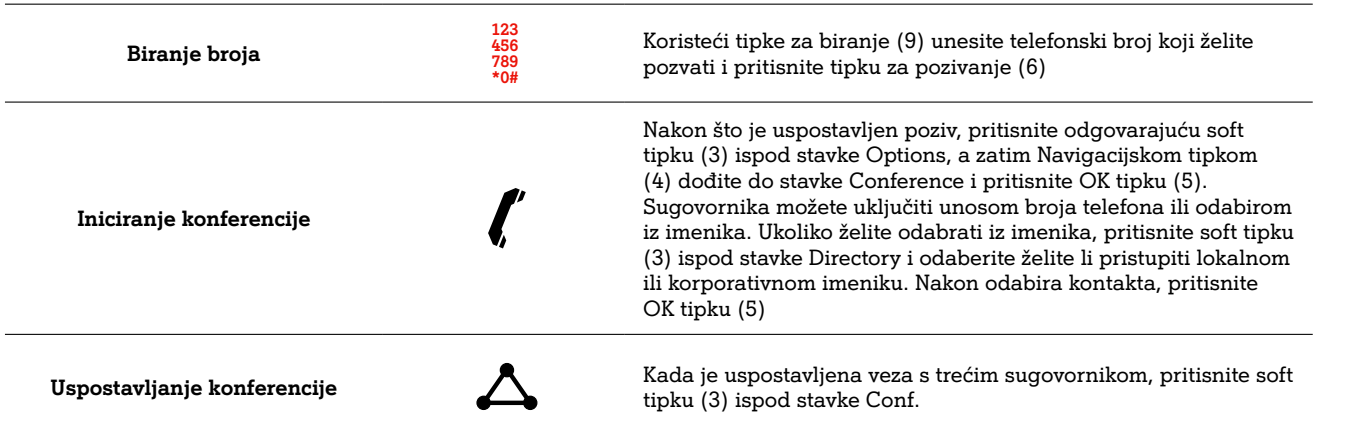

Ako u toku telefonskog razgovora želite obaviti nešto što nije moguće za vrijeme razgovora, poziv ćete staviti na čekanje pritisnete li soft tipku (3) ispod stavke Options, a zatim Navigacijskom tipkom dođete do stavke Hold i potvrdite ju pritiskom na OK tipku (5)

stavke Resume

### **Pristup govornoj pošti (Voice mail)**

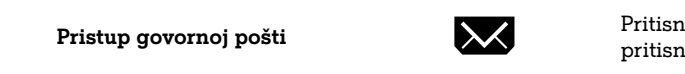

#### **Preusmjeravanje poziva**

Bezuvjetno preusmjeravanje poziva

Pritisnite OK tipku (5) kako biste ušli u izbornik, navigacijskom tipkom (4) odaberite opciju Call Features, pritiskom na soft tipku (3) ispod stavke OK, a zatim odaberite opciju Call Forward. Odaberite opciju Always, Navigacijskom tipkom lijevo-desno (4) dođite do On opcije, a zatim donjom Navigacijskom tipkom (4) dođite do stavke Target i unesite broj na koji želite preusmjeriti pozive (u slučaju da se radi o vanjskim brojevima, potrebno je prije broja unijeti 0). Unos potvrdite tipkom Ok (1)

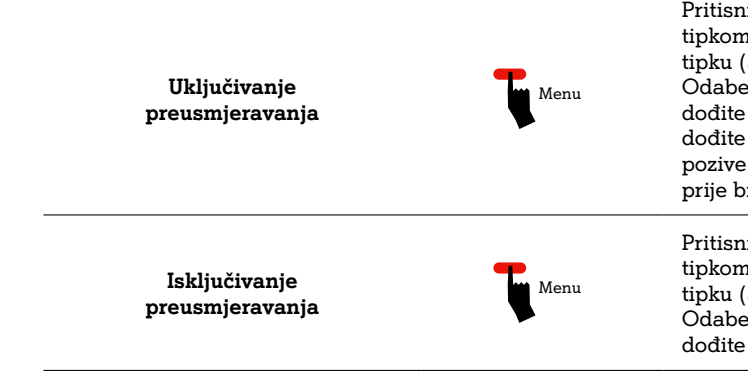

Pritisnite OK tipku (5) kako biste ušli u izbornik, navigacijskom tipkom (4) odaberite opciju Call Features, pritiskom na soft tipku (3) ispod stavke OK, a zatim odaberite opciju Call Forward. Odaberite opciju Always, Navigacijskom tipkom lijevo-desno (4) dođite do Off opcije i potvrdite ju OK tipkom (5)

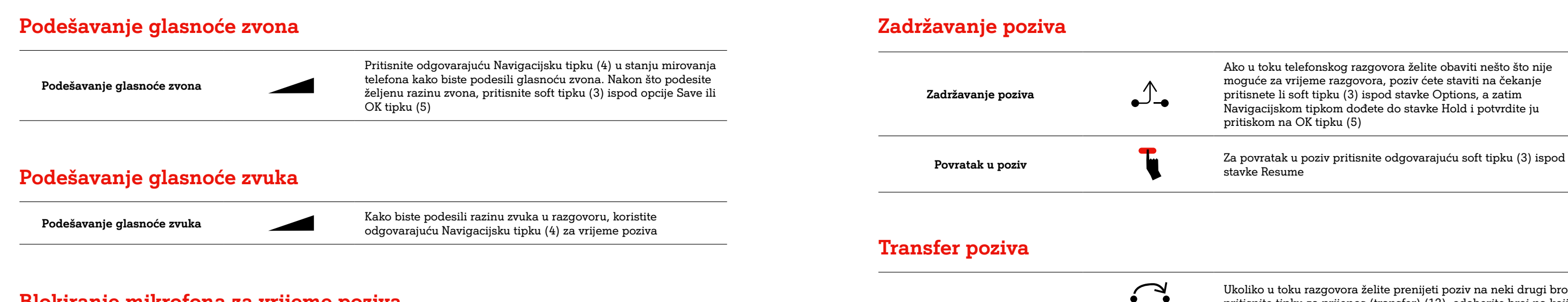

 $\mathbf s$ jeni kablovi (Savjetujte se s vašim administratorom u

nite uređaj (gašenje-paljenje)

kabel ispravno priključen

ra ili odsutnosti dobili ste poruku - provjerite glasovne

**podesite glasnoću zvona pomoću tipke za glasnoću)** 

ičen ton. Pritisnite Mute tipku i isključite mute opciju

.<br>Ijeni od mikrofona

pogodno za razgovor preko razglasa (ne koristite uređaj manjoj od 2m od projektora, klima uređaja, ventilatora i dr. uzrokuju smetnju)

j za vrijem razgovora (Nemojte micati uređaj za vrijeme

njaju mikrofon (Ne zaklanjajte uređaj za vrijeme poziva)

an telefonski broj (Provjerite jeste li ispravno unijeli

nosi telefonski imenik (Pričekajte par minuta do esa)

#### Preusmjeravanje poziva kad je linija zauzeta

**Isključivanje** 

pritiskom na soft tipku (3) ispod stavke OK, a zatim odaberite opciju Call Forward. Odaberite opciju No Answer, Navigacijskom tipkom lijevo-desno (4) dođite do Off opcije i

potvrdite ju OK tipkom (5)

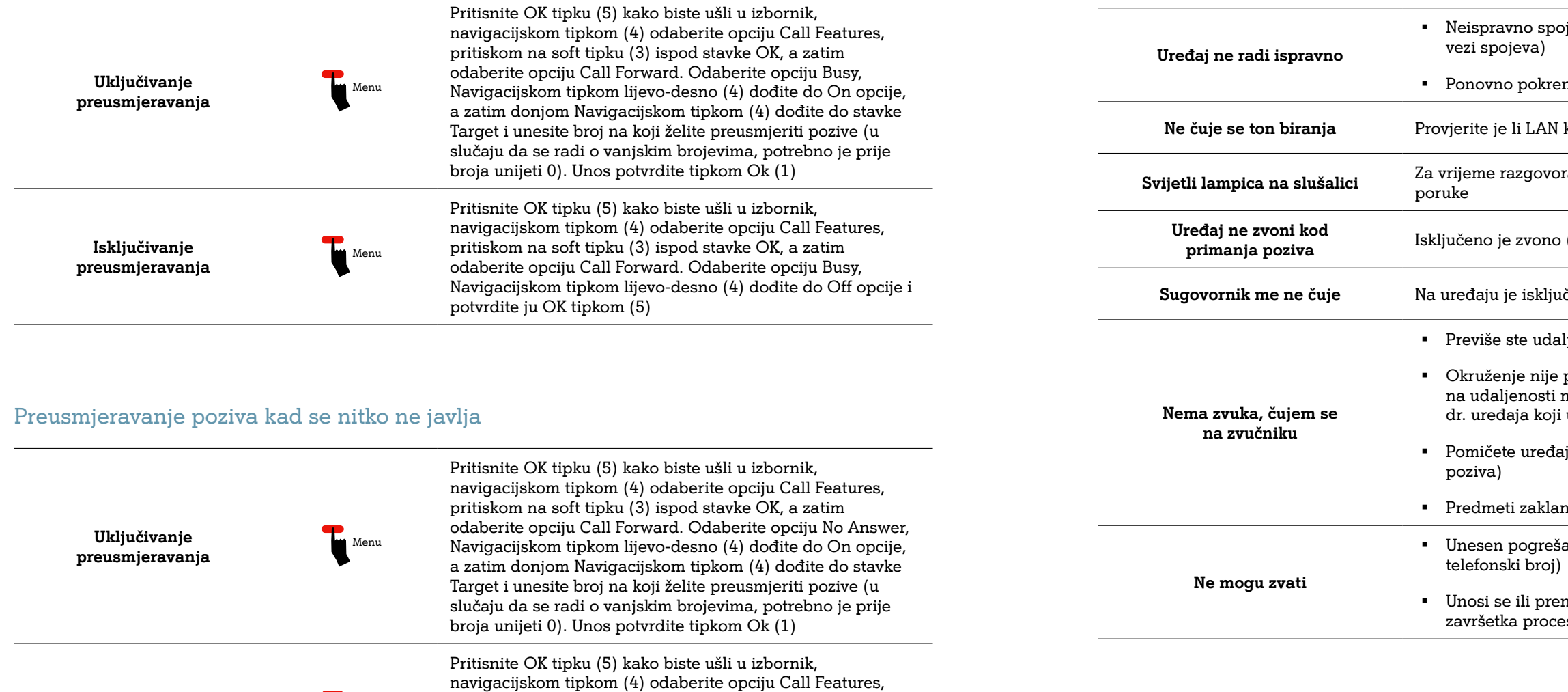

#### **Opcija ne smetaj (DND – Do Not Disturb)**

**preusmjeravanja komu komu konstantanta komu konstantanta konstantanta konstantanta konstanta konstanta konstant**<br>**Preusmjeravanja** 

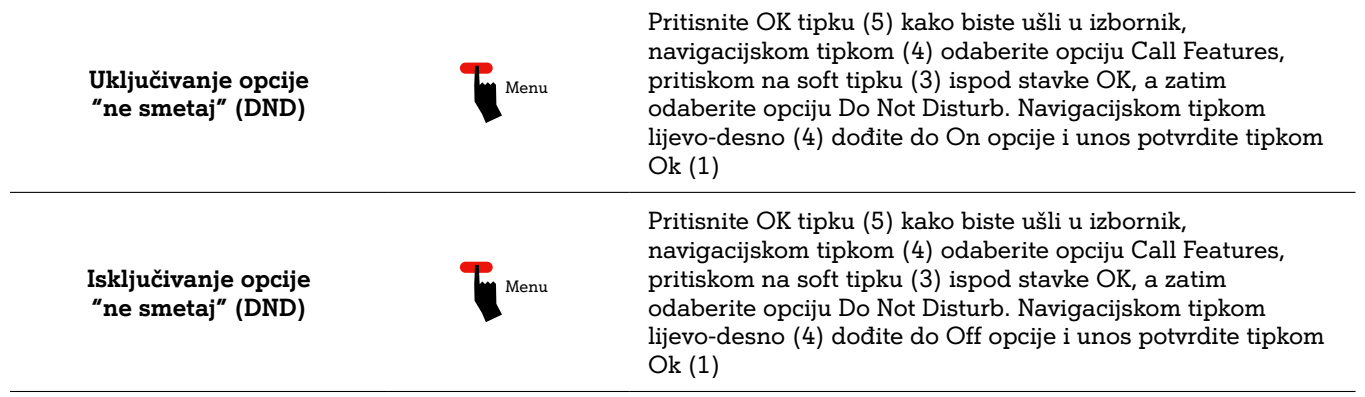

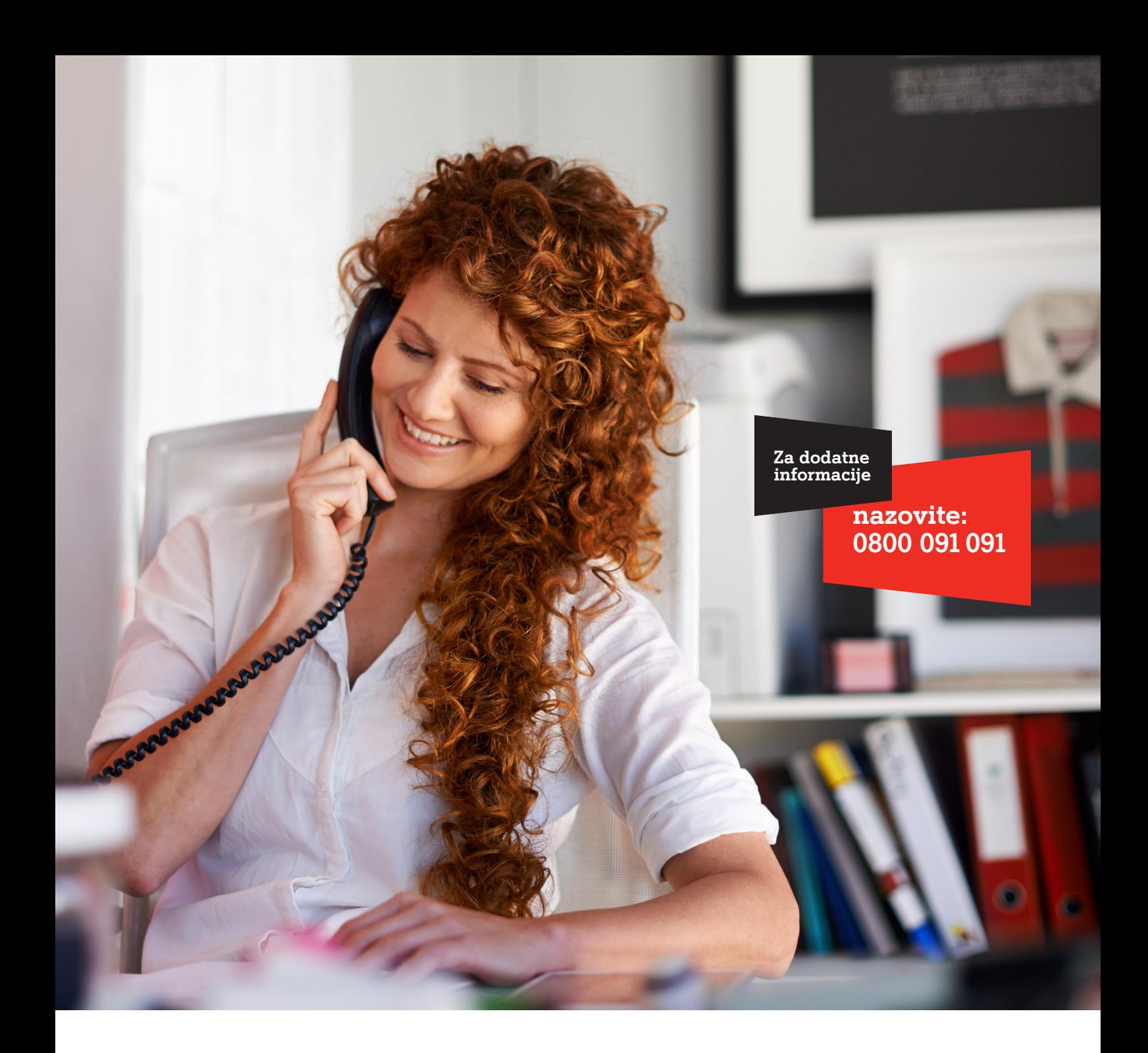

A1 Hrvatska d.o.o. Vrtni put 1, HR-10000 Zagreb Tel: 0800 091 091, Faks: 091 712 4042 E-mail: poslovni@A1.hr A1.hr